# Для того чтобы получить показатели рейтинга организации заходим на главную страницу НЭБ

# http://elibrary.ru/defaultx.asp

# Отображается следующая информация

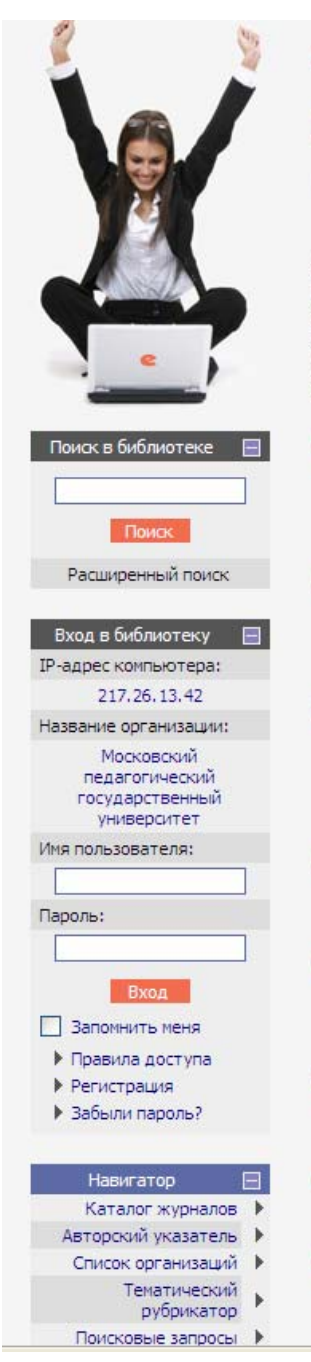

# НАУЧНАЯ ЭЛЕКТРОННАЯ БИБЛИОТЕКА  $\mathbf{P}$ VI. **RUS | ENG** ДЛЯ ЧИТАТЕЛЕЙ | ДЛЯ ОРГАНИЗАЦИЙ | ДЛЯ ИЗДАТЕЛЕЙ | ДЛЯ АВТОРОВ

Научная электронная библиотека eLIBRARY.RU - это крупнейший российский информационный портал в области науки, технологии, медицины и образования, содержащий рефераты и полные тексты более 12 млн научных статей и публикаций. На платформе eLIBRARY.RU доступны электронные версии более 1700 российских научнотехнических журналов, в том числе более 700 журналов в открытом доступе.

#### **КАТАЛОГ ЖУРНАЛОВ**

Поиск журналов в каталоге научной периодики, содержащем более 28 тысяч наименований журналов, в<br>том числе более 5700 российских. Просмотр списка доступных выпусков этих журналов и их оглавлений

#### **В АВТОРСКИЙ УКАЗАТЕЛЬ**

Поиск научных публикаций с помощью авторского указателя, содержащего более 4,5 миллионов авторов, в том числе более 470 тысяч российских

#### **О ПОЛНОТЕКСТОВЫЙ ПОИСК**

Основная поисковая форма с возможностью поиска по различным параметрам в базе данных eLIBRARY.RU, содержащей более 12 миллионов научных публикаций с аннотациями, в том числе по полному тексту более 5,5 миллионов публикаций

#### • ТЕМАТИЧЕСКИЙ РУБРИКАТОР

Поиск журналов и публикаций по Государственному рубрикатору научно-технической информации

#### **CO КАК ЗАКАЗАТЬ СТАТЬЮ ИЗ ЖУРНАЛА**

Информация о том, как заказать отдельные статьи из российских подписных журналов, не включенных в подписку Вашей организации

#### • ПРЕДМЕТНЫЙ УКАЗАТЕЛЬ

Поиск публикаций по списку ключевых слов к статьям, содержащему более 3,9 млн ключевых слов и фраз

## **CO KATAROF KHUT**

Поиск монографий и сборников статей в каталоге книг

## • НАУЧНЫЕ ИЗДАТЕЛЬСТВА

```
Поиск издательств по различным параметрам в базе
данных, содержащей более 8 тысяч научных
издательств мира, с последующим переходом на списки
```
#### ОСНОВНЫЕ ПРОЕКТЫ

- Российский индекс научного **ШИТИРОВАНИЯ**
- Научные журналы открытого доступа
- Информационные ресурсы в области нанотехнологий
- Подписка на российские научные журналы
- Международная конференция **Science Online**

#### **НОВОСТИ БИБЛИОТЕКИ**

- 08.06 Опубликованы презентации докладов SCIENCE ONLINE XIV
- 21.05 Опубликованы импакт-факторы российских журналов в РИНЦ за 2009 год
- 17.05 Опубликован список участников SCIENCE ONLINE XIV
- 17.05 Открыта фотогалерея конференции "Научный журнал в России 2010"

Другие новости

# ТЕКУЩЕЕ СОСТОЯНИЕ

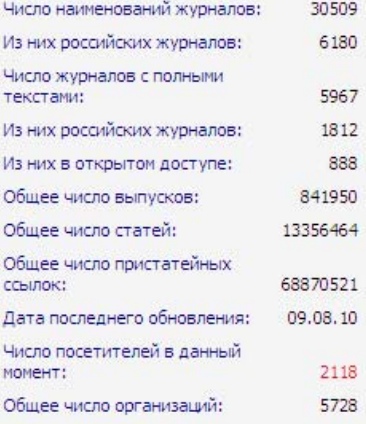

В меню необходимо выбрать «Регистрация» и зарегистрироваться как пользователь библиотеки (процедура аналогичная регистрации на почтовом сервере).

#### Появилась следующая картинка

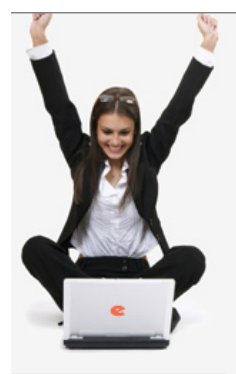

#### Поиск в библиотеке ■

Поиск Расширенный поиск

Каталог ж∨рналов ▶ Список организаций ▶ Тематический<br>рубрикатор → Поисковые запросы ▶ Авторский указатель - ▶ Подборки публикаций → Подборки журналов ▶ Новости библиотеки ▶ Персональная карточка ▶ Общая статистика → Персональная<br>статистика Статистика для<br>∴ организации Статистика для – )<br>- издательства – ) Каталог книг ▶ Новые журналы ▶ Новости науки → Список издательств ▶ Новые поступления ▶ Ключевые слова - ▶ Настройка Текущая сессия –  $\square$ Имя пользователя:

 $mi1$ IP-адрес компьютера: 82.179.86.114 Название организации: Институт информатизации образования РАО Начало работы: 02.12.2010 13:20 Время работы:  $00:00$ Закрыть сессию

# НАУЧНАЯ ЭЛЕКТРОННАЯ БИБЛИОТЕКА

**RUS | ENG** 

ДЛЯ ЧИТАТЕЛЕЙ | ДЛЯ ОРГАНИЗАЦИЙ | ДЛЯ ИЗДАТЕЛЕЙ | ДЛЯ АВТОРОВ

Научная электронная библиотека eLIBRARY.RU - это крупнейший российский информационный портал в области<br>науки, технологии, медицины и образования, содержащий рефераты и полные тексты более 12 млн научных статей и<br>публикаций. На платформе eLIBRARY.RU доступны пуоликации, паплатарорие есложностью доступно-<br>электронные версии более 1900 российских научно-<br>технических журналов, в том числе более 900 журналов в открытом доступе.

#### **• ПЕРСОНАЛЬНЫЙ ПРОФИЛЬ**

Ваш личный кабинет в библиотеке - работа с персональными подборками журналов, статей, история Ваших поисковых запросов, настройка панели<br>навигатора, настройка извещений по электронной почте, внесение изменений в персональную карточку и т.д.

#### **• КАТАЛОГ ЖУРНАЛОВ**

Поиск журналов в каталоге научной периодики. точки мурналась в скатальном наименований журналов, в<br>том числе более 28 тысяч наименований журналов, в<br>том числе более 5700 российских. Просмотр списка доступных выпусков этих журналов и их оглавлений

#### • АВТОРСКИЙ УКАЗАТЕЛЬ

Поиск научных публикаций с помощью авторского указателя, содержащего более 4,5 миллионов авторов, в<br>том числе более 470 тысяч российских

#### • ПОЛНОТЕКСТОВЫЙ ПОИСК

Основная поисковая форма с возможностью поиска по основно половодительно в сословность с в собора.<br>Собора правительно в базе данных eLIBRARY.RU,<br>содержащей более 12 миллионов научных публикаций с сокруглядого солон числе по полному тексту более 5,5<br>миллионов публикаций

#### • ТЕМАТИЧЕСКИЙ РУБРИКАТОР

Поиск журналов и публикаций по Государственному рубрикатору научно-технической информации

#### **• КАК ЗАКАЗАТЬ СТАТЬЮ ИЗ ЖУРНАЛА**

Информация о том, как заказать отдельные статьи из информация о толу как заказать отдельные статьи<br>российских подписных журналов, не включенных в

#### • ПРЕДМЕТНЫЙ УКАЗАТЕЛЬ

Поиск публикаций по списку ключевых слов к статьям,<br>содержащему более 3,9 млн ключевых слов и фраз

#### **C KATAROL KHMD**

Поиск монографий и сборников статей в каталоге книг

#### **• НАУЧНЫЕ ИЗДАТЕЛЬСТВА**

Поиск издательств по различным параметрам в базе<br>данных, содержащей более 8 тысяч научных ...<br>издательств мира, с последующим переходом на списки выпускаемых ими журналов

#### • НОВЫЕ ПОСТУПЛЕНИЯ

Отбор и просмотр новых выпусков научных журналов,<br>появившихся в библиотеке

#### OCHOBHLIF OPOFKTLI

- **В Российский индекс научного** цитирования
- **Научные журналы открытого** доступа
- Информационные ресурсы в области нанотехнологи
- Подписка на российские научные журналы
- Международная конференция<br>Science Online

# НОВОСТИ БИБЛИОТЕКИ

- 01.11 Расширен список журналов для организаций наносети, имеющих доступ к системе заказа статей Elsevier
- 18.10 Обновлена статистика библиотеки el TBRARY RLL
- 08.06 Опубликованы презентации<br>докладов SCIENCE ONLINE XIV
- 21.05 Опубликованы импакт-факторы<br>российских журналов в РИНЦ за 2009 год

Другие новости

#### ТЕКУЩЕЕ СОСТОЯНИЕ

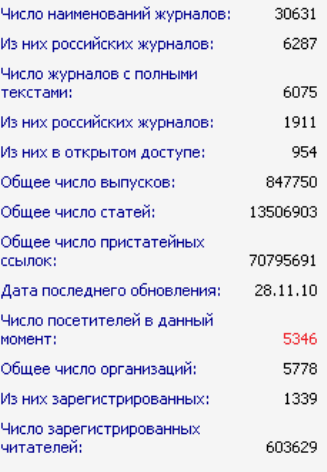

Подробная статистика

В меню выбираем поисковые запросы. Появляется следующая форма

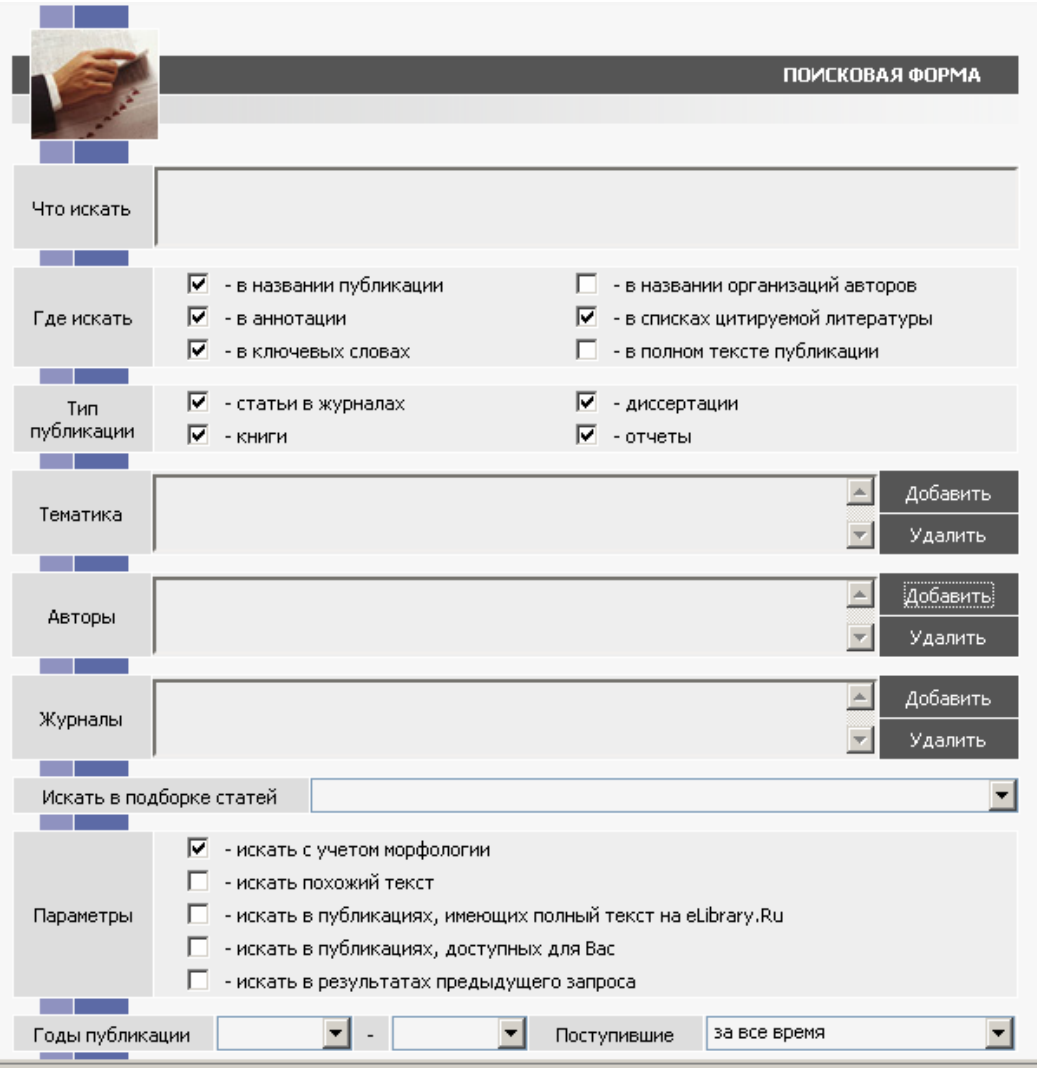

**Напротив слова «Авторы» выбираем «Добавить». Появляется форма, в которой, например, набираем «Роберт И В» и нажимаем на слово «Поиск» (инициалы без точек). Форма имеет следующий Вид.**

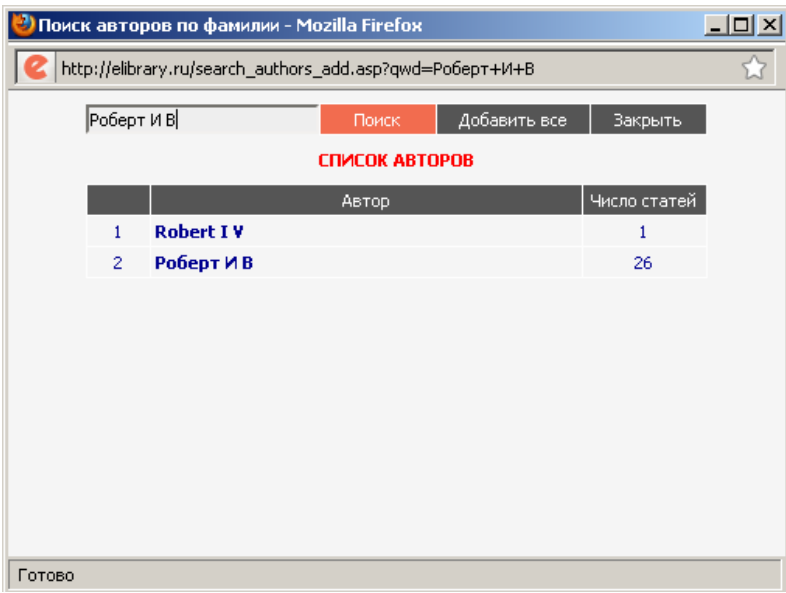

**Нажимаем на словосочетание «Добавить все» и закрываем эту форму. Поисковая форма примет вид.**

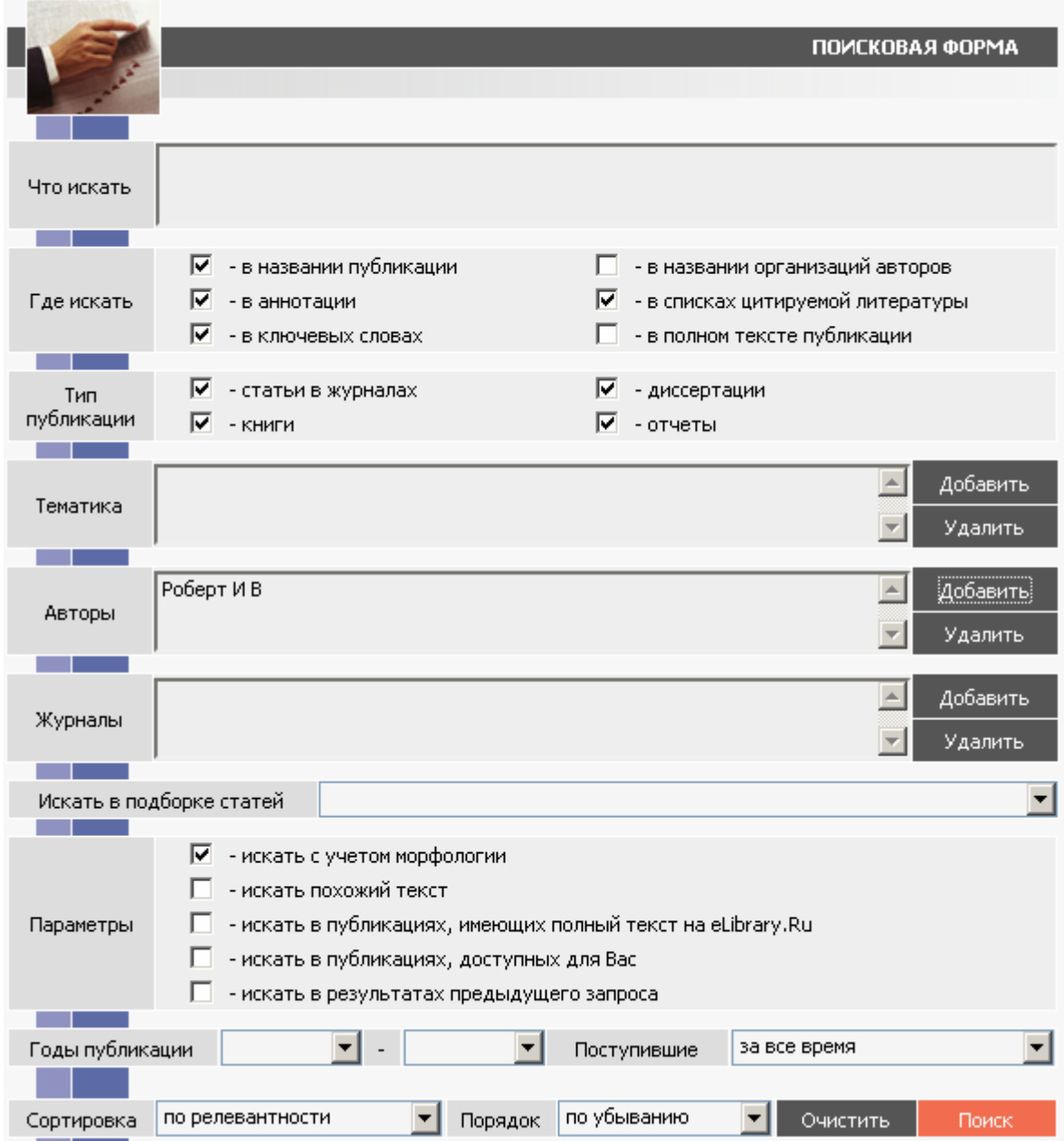

**Нажимаем на слово «Поиск».**

**И получаем следующий список.**

РЕЗУЛЬТАТЫ ПОИСКОВОГО ЗАПРОСА

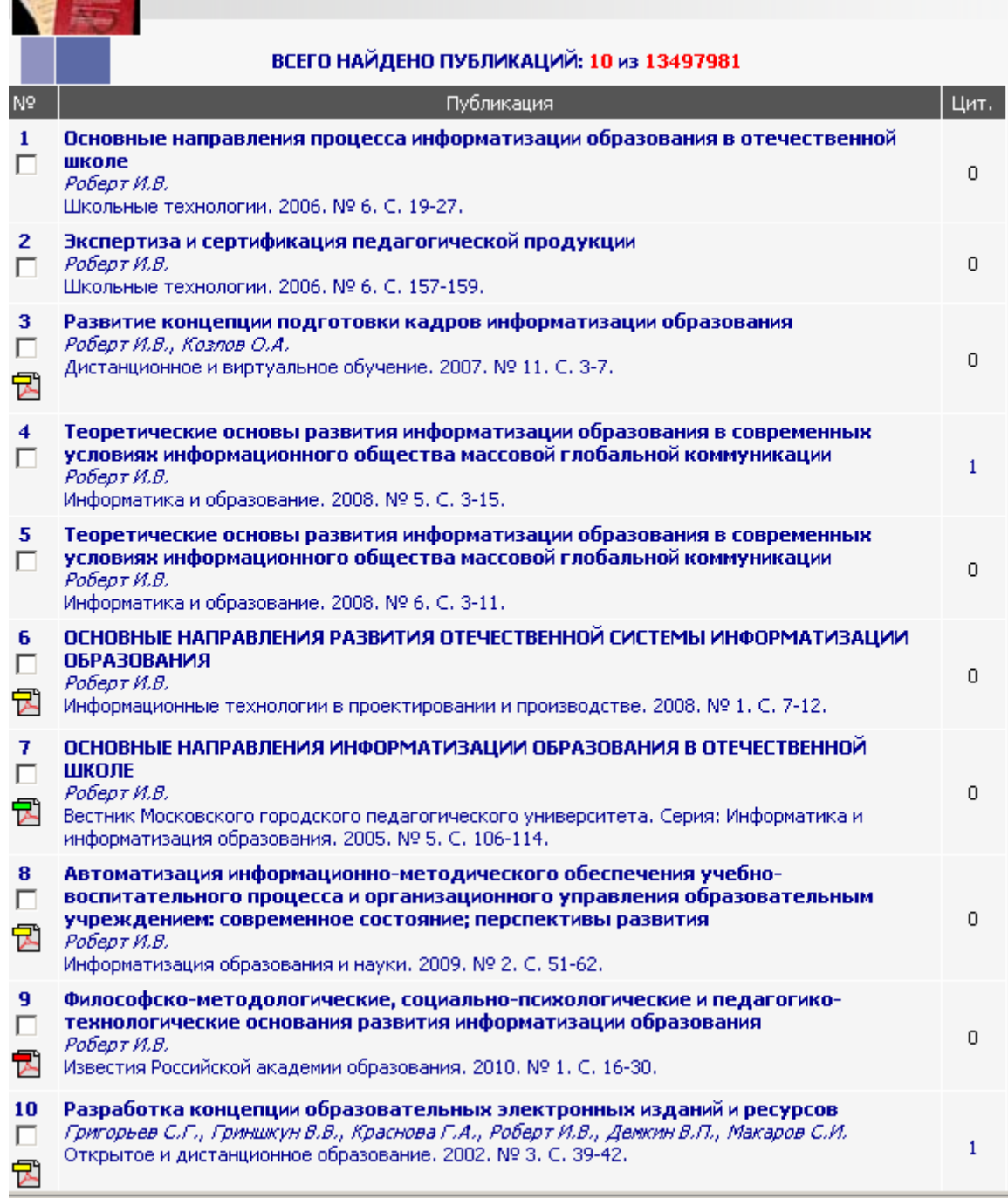

**Чтобы посмотреть источник цитирования четвертой в списке статьи (4 [Теоретические основы](http://elibrary.ru/item.asp?id=10437958)  [развития информатизации образования в современных условиях информационного общества](http://elibrary.ru/item.asp?id=10437958)  [массовой глобальной коммуникации](http://elibrary.ru/item.asp?id=10437958)** *Роберт И.В.* [Информатика и образование](http://elibrary.ru/issues.asp?id=8739&selid=471400). [2008.](http://elibrary.ru/issues.asp?id=8739&jyear=2008&selid=471400) [№](http://elibrary.ru/contents.asp?issueid=471400&selid=10437958) 5. С. 3‐ 15.) нужно в данном случае выбратьцифру 1(щелкнуть по самой цифре) в столбике с названием «Цит.» (число цитирований статьи) напротив названия статьи. Получим следующую информацию (выходные данные) о ссылке на статью.

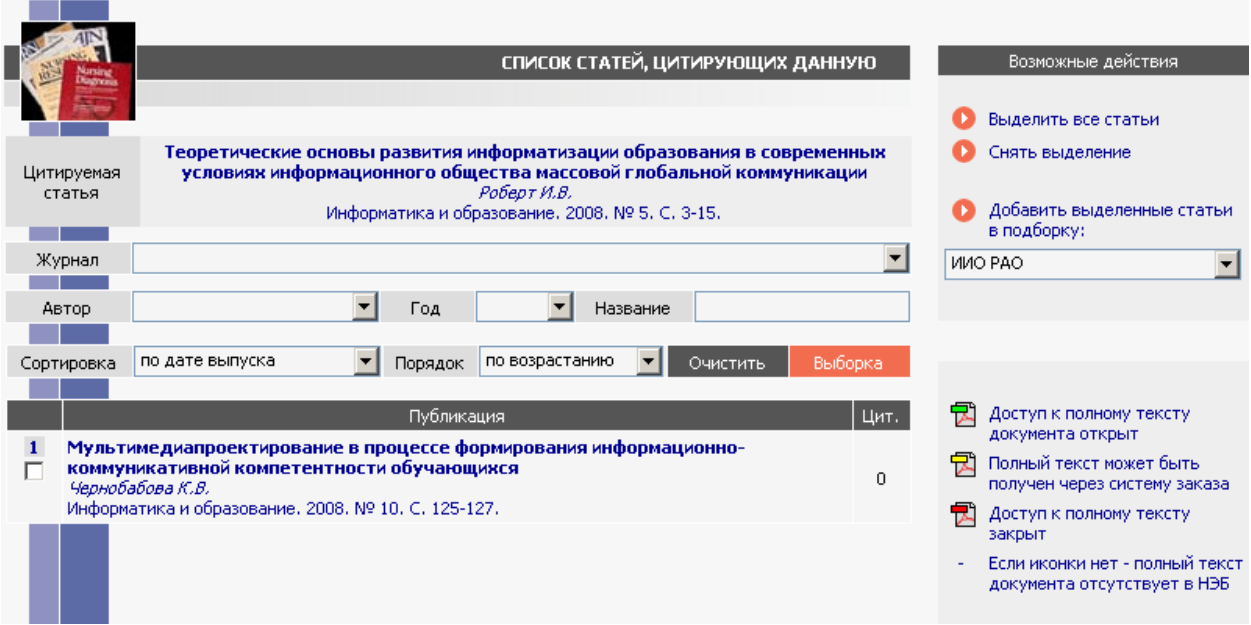

**Таким способом получили, всего 10 статей учтенных на данный момент в НЭБ и две ссылки.**

**Дополняем полученные данные, используя способ поиска по авторскому указателю.**

**Для этого в меню выбираем «Авторский указатель» и в поле фамилия набираем «Роберт И В»**

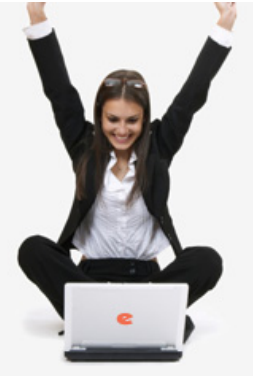

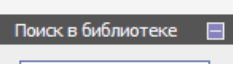

Поиск

Расширенный поиск

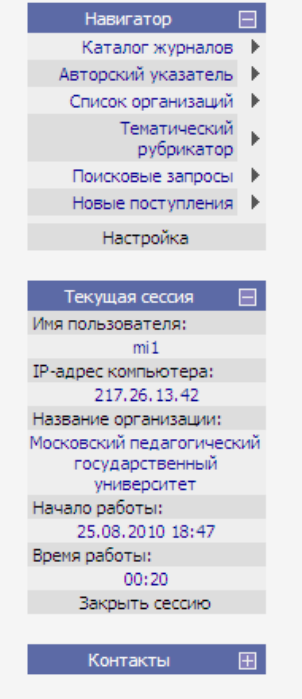

# त्र 10150 Участник<br>Rambler's<br>TOP 100

# НАУЧНАЯ ЭЛЕКТРОННАЯ БИБЛИОТЕКА R  $\blacktriangle$

# **RUS | ENG**

ДЛЯ ЧИТАТЕЛЕЙ | ДЛЯ ОРГАНИЗАЦИЙ | ДЛЯ ИЗДАТЕЛЕЙ | ДЛЯ АВТОРОВ

Научная электронная библиотека eLIBRARY.RU - это крупнейший российский информационный портал в области науки, технологии, медицины и образования, содержащий рефераты и полные тексты более 12 млн научных статей и .<br>публикаций. На платформе eLIBRARY.RU доступны электронные версии более 1700 российских научнотехнических журналов, в том числе более 700 журналов в открытом доступе.

# • ПЕРСОНАЛЬНЫЙ ПРОФИЛЬ

Ваш личный кабинет в библиотеке - работа с персональными подборками журналов, статей, история Ваших поисковых запросов, настройка панели навигатора, настройка извещений по электронной почте, внесение изменений в персональную карточку и т.д.

#### **В КАТАЛОГ ЖУРНАЛОВ**

Поиск журналов в каталоге научной периодики, содержащем более 28 тысяч наименований журналов, в том числе более 5700 российских. Просмотр списка доступных выпусков этих журналов и их оглавлений

#### • АВТОРСКИЙ УКАЗАТЕЛЬ

Поиск научных публикаций с помощью авторского указателя, содержащего более 4,5 миллионов авторов, в том числе более 470 тысяч российских

# • ПОЛНОТЕКСТОВЫЙ ПОИСК

Основная поисковая форма с возможностью поиска по различным параметрам в базе данных eLIBRARY.RU, содержащей более 12 миллионов научных публикаций с аннотациями, в том числе по полному тексту более 5,5 миллионов публикаций

# • ТЕМАТИЧЕСКИЙ РУБРИКАТОР

Поиск журналов и публикаций по Государственному рубрикатору научно-технической информации

# **В КАК ЗАКАЗАТЬ СТАТЬЮ ИЗ ЖУРНАЛА**

Информация о том, как заказать отдельные статьи из российских подписных журналов, не включенных в .<br>подписку Вашей организации

# • ПРЕДМЕТНЫЙ УКАЗАТЕЛЬ

Поиск публикаций по списку ключевых слов к статьям, содержащему более 3,9 млн ключевых слов и фраз

# **КАТАЛОГ КНИГ**

Поиск монографий и сборников статей в каталоге книг

# ОСНОВНЫЕ ПРОЕКТЫ

- Российский индекс научного цитирования
- Научные журналы открытого **Contract** доступа
- Информационные ресурсы в **College** области нанотехнологий
- Подписка на российские научные журналы
- Международная конференция **Contract Contract Science Online**

#### НОВОСТИ БИБЛИОТЕКИ

- 08.06 Опубликованы презентации докладов SCIENCE ONLINE XIV
- 21.05 Опубликованы импакт-факторы российских журналов в РИНЦ за 2009 год
- 17.05 Опубликован список участников SCIENCE ONLINE XIV
- 17.05 Открыта фотогалерея конференции "Научный журнал в России 2010"

Другие новости

# ТЕКУЩЕЕ СОСТОЯНИЕ

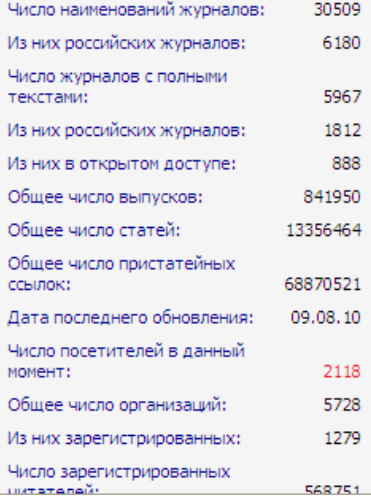

# **Появляется следующий экран**

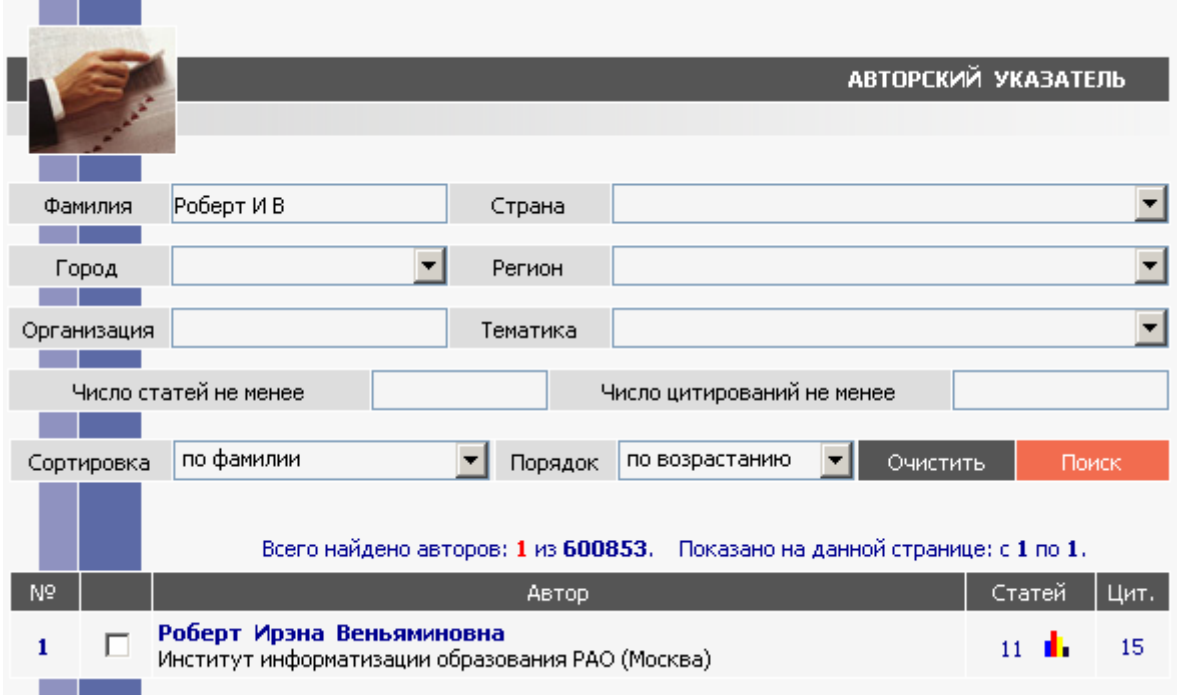

**Под словом статей появляются два элемента – это число 11 (общее количество статейв НЭБ) и значок диаграммы (сводная информация).**

**Под словом Цит. число 15 указывает на количество цитирований этих одиннадцати работ.**

**Если нажать на цифру 11 мышкой, то откроется следующий список статей** 

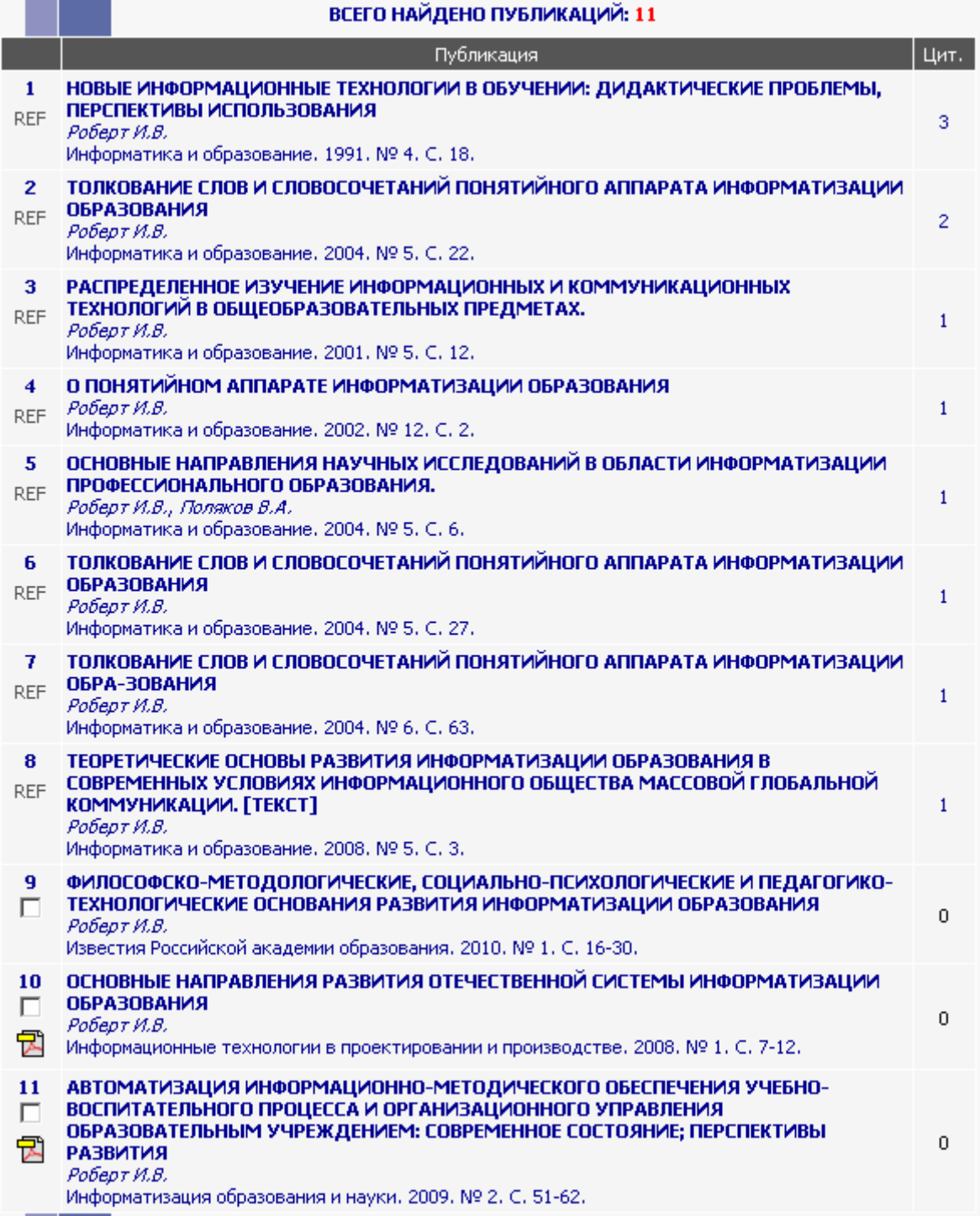

**Если нажать на диаграмму мышкой, то будет выведена следующая сводная информация** 

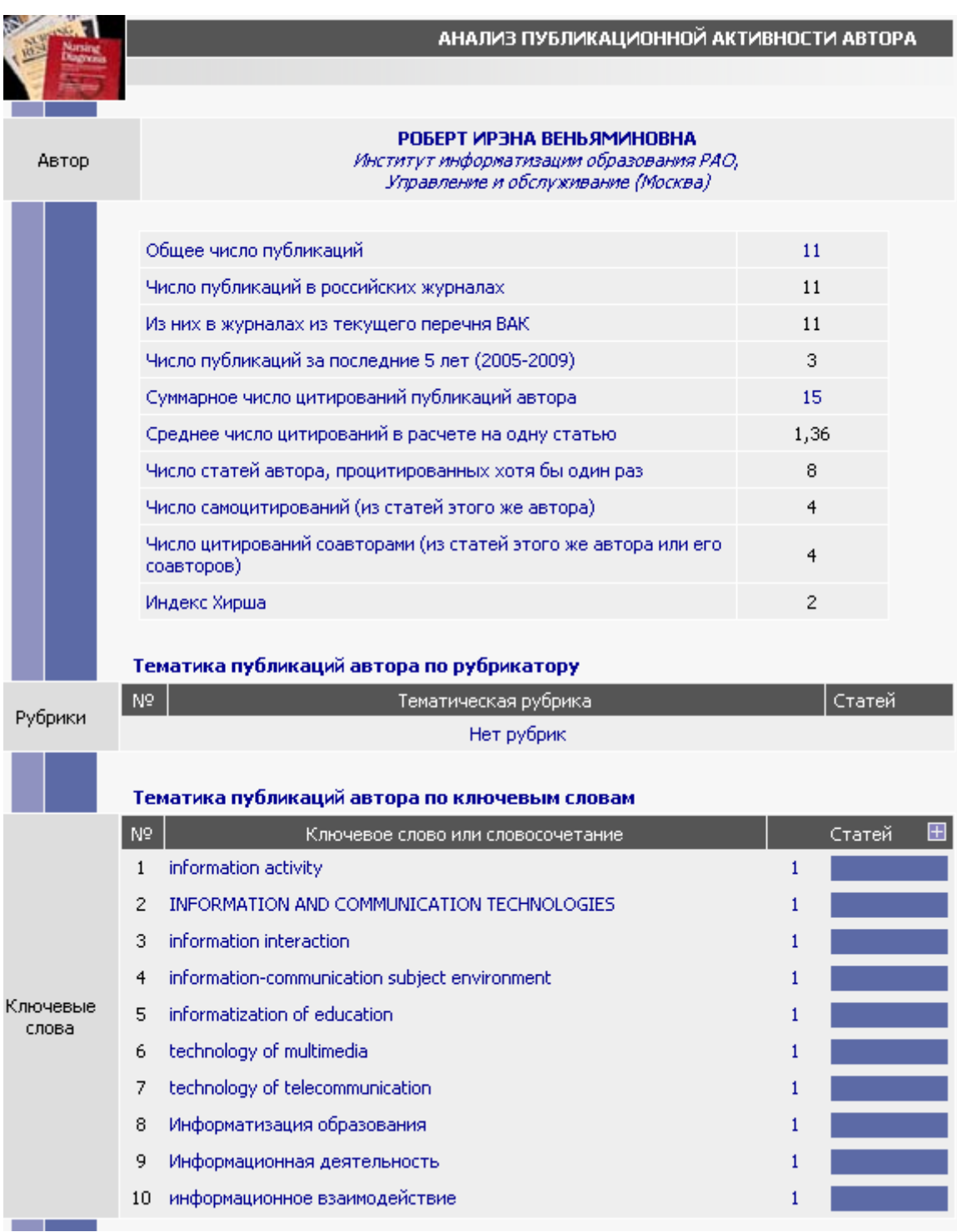

# **продолжение**

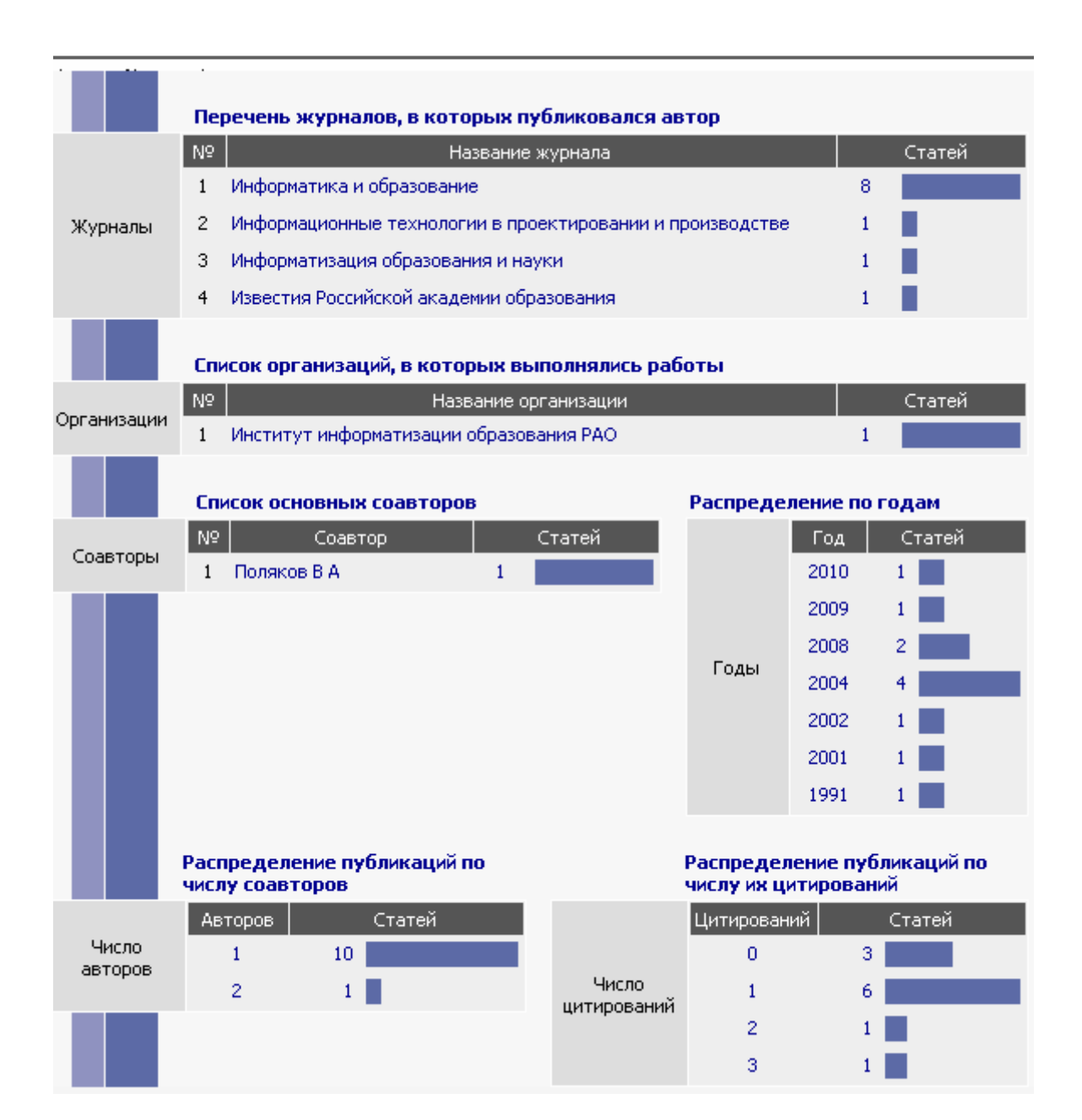

**Если нажать на цифру 15 мышкой, то откроется следующий список цитирований на статьи** 

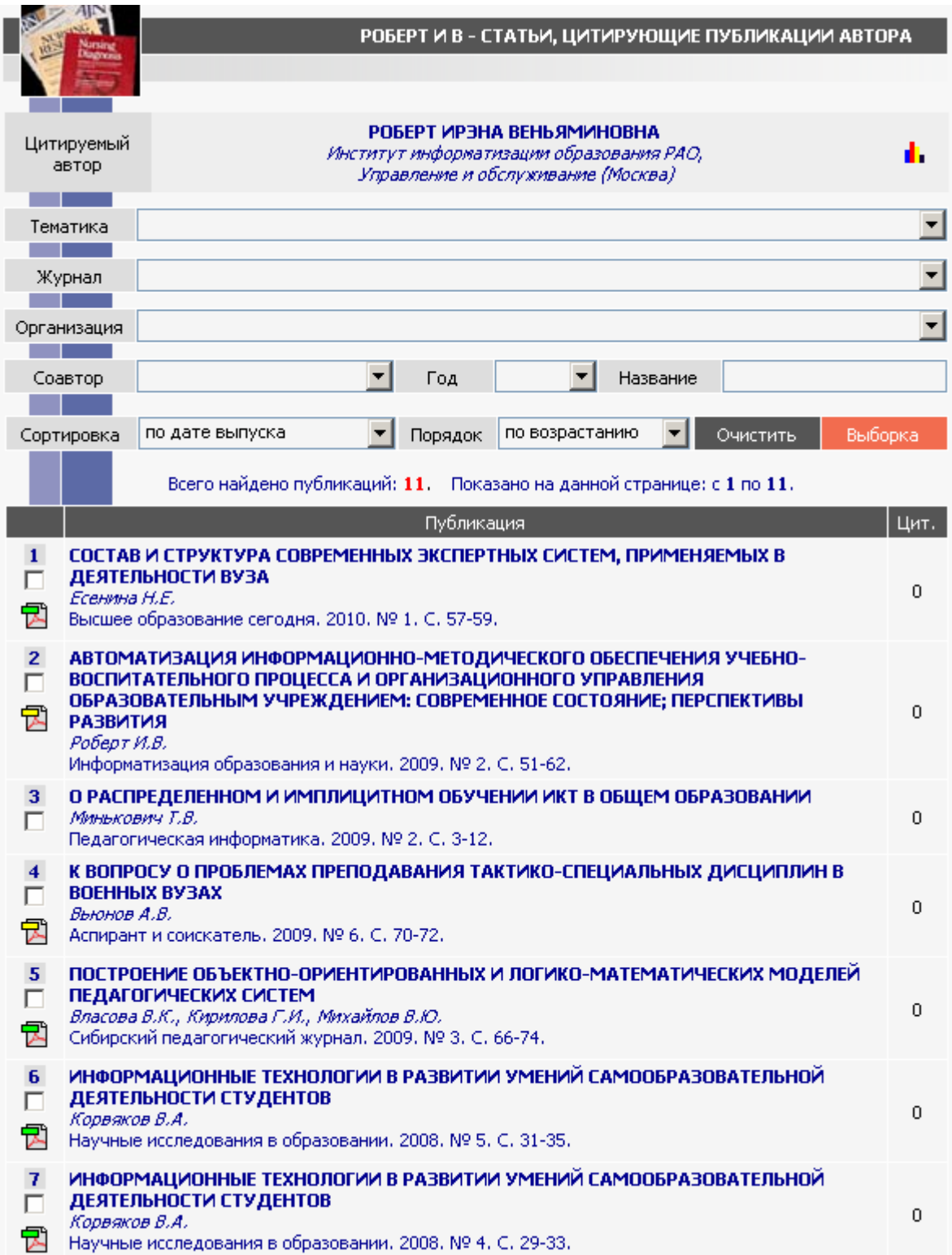

# **продолжение**

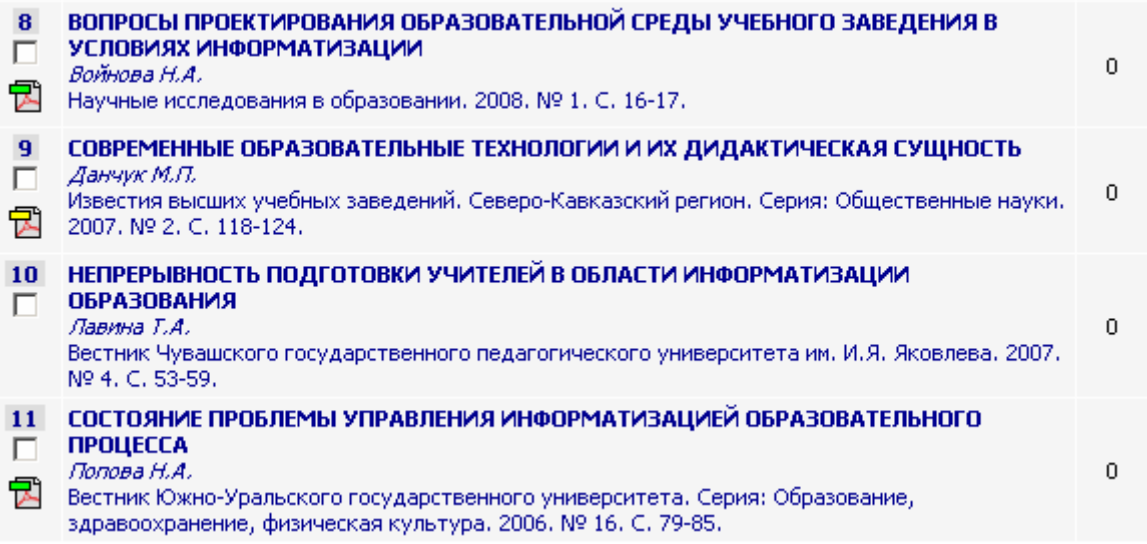

**Таким образом, сопоставляем списки, полученные двумя способами, выбираем все свои статьи и подсчитываем общее количество публикаций, общее количество цитирований, количество публикаций за последние 5 лет и количество цитирований за последние 5 лет.**

**Всего статей (выбрать из двух списков):**